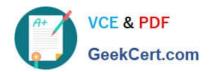

# **C\_DS\_42**<sup>Q&As</sup>

SAP Certified Application Associate - Data Integration with SAP Data Services 4.2

# Pass SAP C\_DS\_42 Exam with 100% Guarantee

Free Download Real Questions & Answers **PDF** and **VCE** file from:

https://www.geekcert.com/c\_ds\_42.html

100% Passing Guarantee 100% Money Back Assurance

Following Questions and Answers are all new published by SAP Official Exam Center

- Instant Download After Purchase
- 100% Money Back Guarantee
- 365 Days Free Update
- 800,000+ Satisfied Customers

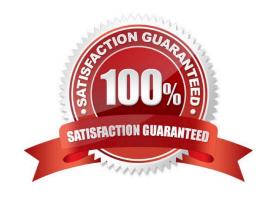

## https://www.geekcert.com/c\_ds\_42.html 2024 Latest geekcert C\_DS\_42 PDF and VCE dumps Download

| QUESTION 1                                                                |
|---------------------------------------------------------------------------|
| Contains the repository name associated with the Server?                  |
| A. Batch                                                                  |
| B. Real-Time                                                              |
| C. Adapters                                                               |
| D. Profiler                                                               |
| Correct Answer: D                                                         |
|                                                                           |
| QUESTION 2                                                                |
| How to Open the target table editor to view the Schema In and Schema Out? |
| A. Double click the target table.                                         |

#### **QUESTION 3**

Correct Answer: A

In the Omega project, How to create a new batch jobAlpha\_NACustomer\_Job with a new data flow called Alpha\_NACustomer\_DF?

B. Click the View Data icon (magnifying glass) for the target table in the workspace.

A. In the Project area, right click the project name.

B. Choose New Batch Job.

C. Close both view data windows.

D. Double click the target table

- C. Name the job Alpha\_NACustomer\_Job and, on your keyboard, press Enter. The job should open automatically. If it does not, open it by double-clicking.
- D. In the tool palette, choose the Data Flow icon and Click the workspace where you want to add the data flow.
- E. Name the data flow Alpha\_NACustomer\_DF and, on your keyboard, press Enter. The job should open automatically. If it does not, open it by double-clicking.
- F. In the Local Object Library, select the Datastores tab
- G. To save changes, choose OK

Correct Answer: ABCD

## https://www.geekcert.com/c\_ds\_42.html 2024 Latest geekcert C\_DS\_42 PDF and VCE dumps Download

#### **QUESTION 4**

You must ensure that all records from the Customer table in the Alpha database are being moved to the Delta staging database using the audit logs. In the Local Object Library, replicate the Alpha\_NACustomer\_DF data flow. Name the replicated data flow Alpha\_AuditCustomer\_DF . Add the replicated data flow to a new job, Alpha\_AuditCustomer\_Job . Set up auditing on the data flow Alpha\_AuditCustomer\_DF by adding an audit rule to compare the total number of records in the source and target tables. How to Replicate the Audit\_NACustomer\_DF data flow.

A. In the Local Object Library Data Flow tab right click the Alpha\_NACustomer\_DF data flow and choose Replicate

- B. Rename the copied data flow Alpha\_AuditCustomer\_DF.
- C. Right click the Omega project in the Project Area.
- D. Choose New Batch Job
- E. Name the new job Alpha\_AuditCustomer\_Job .

Correct Answer: AB

#### **QUESTION 5**

Which syntax rules must you follow in the SAP Data Services scripting language?

- A. A statement ends with a dot sign (.).
- B. A variable starts with a percent sign (%).
- C. A comment starts with a hash (#).
- D. A variable starts with a dollar sign (\$).

Correct Answer: CD

C DS 42 PDF Dumps C DS 42 Study Guide

C DS 42 Braindumps